Some of the contents in this manual may differ from your phone depending on the software of the phone or your service provider.

### SAMSUNG ELECTRONICS

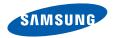

World Wide Web http://www.samsungmobile.com

Printed in Korea Code No.:GH68-24095A English (IND). 05/2009. Rev. 1.0

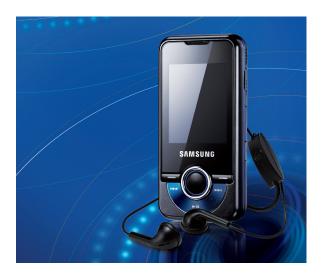

## user manual

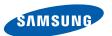

## using this manual

This user manual has been specially designed to guide you through the functions and features of your mobile phone. To get started quickly, refer to "introducing your mobile phone," "assembling and preparing your mobile phone," and "using basic functions."

### Instructional icons

Before you start, familiarise yourself with the icons you will see in this manual:

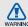

Warning—situations that could cause injury to yourself or others

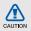

**Caution**—situations that could cause damage to your phone or other equipment

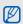

Note—notes, usage tips, or additional information

Refer to —pages with related information; for example: ▶ p. 12 (represents "see page 12")

- → Followed by—the order of options or menus you must select to perform a step; for example: In Menu mode, select Messages → Create new message (represents Messages, followed by Create new message)
- [ ] Square brackets—phone keys; for example: [••••] (represents the Power/ Menu exit key)
- Angled brackets—softkeys that control different functions at each screen; for example: <OK> (represents the OK softkey)

### Copyright information

Rights to all technologies and products that comprise this device are the property of their respective owners:

- Bluetooth® is a registered trademark of the Bluetooth SIG, Inc. worldwide: Bluetooth QD ID: B015150.
- Java<sup>™</sup> is a trademark of Sun Microsystems, Inc.
- Windows Media Player<sup>®</sup> is registered trademark of Microsoft Corporation.

### **CE0168**

## contents

| Safety warnings Safety precautions Important usage information       |                  |
|----------------------------------------------------------------------|------------------|
| introducing your mobile phone Unpack Phone layout Keys Display Icons | .1<br>.1:<br>.1: |
| assembling and preparing your mobile phone                           | . 10<br>. 18     |
| using basic functions  Turn your phone on and off                    |                  |

| Access menus                                                                                                    | 22       |
|----------------------------------------------------------------------------------------------------|----------|
| Customise your phone                                                                                                    | 22       |
| Use basic call functions                                                                                                    |          |
| Send and view messages                                                                                                    |          |
| Add and find contacts                                                                                                    | 28       |
| Use basic camera functions                                                                                                    | 29       |
| Listen to music                                                                                                    | 30       |
| Browse the web                                                                                                    | 32       |
| using advanced functions  Use advanced call functions  Use advanced Phonebook functions  Use advanced messaging functions  Use advanced music functions | 33<br>35 |
| using tools and applications                                                                                                    | 41       |
| Use the Bluetooth wireless feature                                                                                                    | 41       |
| Activate and send an SOS message                                                                                                    | 43       |
| Activate the mobile tracker                                                                                                    | 44       |

| 45 |
|----|
| 46 |
| 48 |
|    |
| 49 |
| 50 |
| 50 |
| 51 |
| 52 |
| 52 |
| 53 |
| 53 |
| 53 |
| 53 |
| 54 |
| a  |
|    |

# safety and usage information

Comply with the following precautions to avoid dangerous or illegal situations and ensure peak performance of your mobile phone.

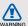

### Safety warnings

## Keep your phone away from small children and pets

Keep your phone and all accessories out of the reach of small children or animals. Small parts may cause choking or serious injury if swallowed.

### Protect your hearing

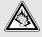

Listening to a headset at high volumes can damage your hearing. Use only the minimum volume setting necessary to hear your conversation or music.

## Install mobile phones and equipment with caution

Ensure that any mobile phones or related equipment installed in your vehicle are securely mounted. Avoid placing your phone and accessories near or in an air bag deployment area. Improperly installed wireless equipment can cause serious injury when air bags inflate rapidly.

## Handle and dispose of batteries and chargers with care

- Use only Samsung-approved batteries and chargers specifically designed for your phone.
   Incompatible batteries and chargers can cause serious injuries or damage to your phone.
- Never dispose of batteries or phones in a fire.
   Follow all local regulations when disposing used batteries or phones.

- Never place batteries or phones on or in heating devices, such as microwave ovens, stoves, or radiators. Batteries may explode when overheated.
- Never crush or puncture the battery. Avoid exposing the battery to high external pressure, which can lead to an internal short circuit and overheating.

### Avoid interference with pacemakers

Maintain a minimum of 15 cm (6 inches) between mobile phones and pacemakers to avoid potential interference, as recommended by manufacturers and the independent research group, Wireless Technology Research. If you have any reason to suspect that your phone is interfering with a pacemaker or other medical device, turn off the phone immediately and contact the manufacturer of the pacemaker or medical device for guidance.

## Turn off the phone in potentially explosive environments

Do not use your phone at refuelling points (service stations) or near fuels or chemicals. Turn off your phone whenever directed by warning signs or instructions. Your phone could cause explosions or fire in and around fuel or chemical storage and transfer areas or blasting areas. Do not store or carry flammable liquids, gases, or explosive materials in the same compartment as the phone, its parts, or accessories.

## Reduce the risk of repetitive motion injuries

When sending text messages or playing games on your phone, hold the phone with a relaxed grip, press the keys lightly, use special features that reduce the number of keys you have to press (such as templates and predictive text), and take frequent breaks.

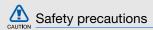

### Drive safely at all times

Avoid using your phone while driving and obey all regulations that restrict the use of mobile phones while driving. Use hands-free accessories to increase your safety when possible.

## Follow all safety warnings and regulations

Comply with any regulations that restrict the use of a mobile phone in a certain area.

## Use only Samsung-approved accessories

Using incompatible accessories may damage your phone or cause injury.

## Turn off the phone near medical equipment

Your phone can interfere with medical equipment in hospitals or health care facilities. Follow all regulations, posted warnings, and directions from medical personnel.

## Turn off the phone or disable the wireless functions when in an aircraft

Your phone can cause interference with aircraft equipment. Follow all airline regulations and turn off your phone or switch to a mode that disables the wireless functions when directed by airline personnel.

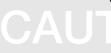

## Protect batteries and chargers from damage

- Avoid exposing batteries to very cold or very hot temperatures (below 0° C/32° F or above 45° C/ 113° F). Extreme temperatures can reduce the charging capacity and life of your batteries.
- Prevent batteries from contacting metal objects, as this can create a connection between the + and - terminals of your batteries and lead to temporary or permanent battery damage.
- Never use a damaged charger or battery.

## Handle your phone carefully and sensibly

 Do not allow your phone to get wet—liquids can cause serious damage. Do not handle your phone with wet hands. Water damage to your phone can void your manufacturer's warranty.

- Avoid using or storing your phone in dusty, dirty areas to prevent damage to moving parts.
- Your phone is a complex electronic device protect it from impacts and rough handling to avoid serious damage.
- Do not paint your phone, as paint can clog moving parts and prevent proper operation.
- Avoid using the phone's camera flash or light close to the eyes of children or animals.
- Your phone and memory cards may be damaged by exposure to magnetic fields. Do not use carrying cases or accessories with magnetic closures or allow your phone to come in contact with magnetic fields for extended periods of time.

## Avoid interference with other electronic devices

Your phone emits radio frequency (RF) signals that may interfere with unshielded or improperly shielded electronic equipment, such as pacemakers, hearing aids, medical devices, and other electronic devices in homes or vehicles. Consult the manufacturers of your electronic devices to solve any interference problems you experience.

## CAUTION

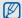

### Important usage information

### Use your phone in the normal position

Avoid contact with your phone's internal antenna.

## Allow only qualified personnel to service your phone

Allowing unqualified personnel to service your phone may result in damage to your phone and will void your warranty.

## Ensure maximum battery and charger life

- Avoid charging batteries for more than a week, as overcharging may shorten battery life.
- Over time, unused batteries will discharge and must be recharged before use.

- Disconnect chargers from power sources when not in use.
- · Use batteries only for their intended purpose.

## Handle SIM cards and memory cards with care

- Do not remove a card while the phone is transferring or accessing information, as this could result in loss of data and/or damage to the card or phone.
- Protect cards from strong shocks, static electricity, and electrical noise from other devices.
- Frequent writing and erasing will shorten the life span of memory cards.
- Do not touch gold-coloured contacts or terminals with your fingers or metal objects. If dirty, wipe the card with a soft cloth.

### Ensure access to emergency services

Emergency calls from your phone may not be possible in some areas or circumstances. Before travelling in remote or undeveloped areas, plan an alternate method of contacting emergency services personnel.

## Specific Absorption Rate (SAR) certification information

Your phone conforms to European Union (EU) standards that limit human exposure to radio frequency (RF) energy emitted by radio and telecommunications equipment. These standards prevent the sale of mobile phones that exceed a maximum exposure level (known as the Specific Absorption Rate, or SAR) of 2.0 watts per kilogram of body tissue.

During testing, the maximum SAR recorded for this model was 0.363 watts per kilogram. In normal use, the actual SAR is likely to be much lower, as the phone has been designed to emit only the RF energy necessary to transmit a signal to the nearest base station. By automatically emitting lower levels when possible, your phone reduces your overall exposure to RF energy.

The Declaration of Conformity at the back of this manual demonstrates your phones compliance with the European Radio & Terminal Telecommunications Equipment (R&TTE) directive. For more information about the SAR and related EU standards, visit the Samsung mobile phone website.

### Correct disposal of this product

(Waste Electrical & Electronic Equipment)

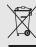

(Applicable in the European Union and other European countries with separate collection systems)

This marking on the product, accessories or literature indicates that the product and

its electronic accessories (e.g. charger, headset, USB cable) should not be disposed of with other household waste at the end of their working life. To prevent possible harm to the environment or human health from uncontrolled waste disposal, please separate these items from other types of waste and recycle them responsibly to promote the sustainable reuse of material resources.

Household users should contact either the retailer where they purchased this product, or their local government office, for details of where and how they can take these items for environmentally safe recycling.

Business users should contact their supplier and check the terms and conditions of the purchase contract. This product and its electronic accessories should not be mixed with other commercial wastes for disposal.

## Correct disposal of batteries in this product

(Applicable in the European Union and other European countries with separate battery return systems.)

This marking on the battery, manual or packaging indicates that the batteries in this product should not be disposed of with other household waste at the end of their working life. Where marked, the chemical symbols Hg, Cd or Pb indicate that the battery contains mercury, cadmium or lead above the reference levels in EC Directive 2006/66. If batteries are not properly disposed of, these substances can cause harm to human health or the environment.

To protect natural resources and to promote material reuse, please separate batteries from other types of waste and recycle them through your local, free battery return system.

## introducing your mobile phone

In this section, learn about your mobile phone's layout, keys, display, and icons.

### Unpack

Check your product box for the following items:

- Mobile phone
- Battery
- Travel adapter (charger)
- User manual

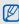

The items supplied with your phone may vary depending on the software and accessories available in your region or offered by your service provider. You can obtain additional accessories from your local Samsung dealer.

### Phone layout

The front of your phone includes the following keys and features:

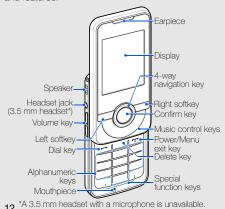

The rear of your phone includes the following keys and features:

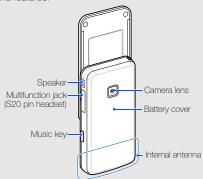

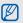

Closing the phone automatically locks the exposed keys to prevent you from accidentally pressing them. To unlock these keys, press <Unlock> → <OK>.

### Keys

| Function                                                                                                    |
|----------------------------------------------------------------------------------------------------|
| Perform actions indicated at the bottom of the display                                                                                                    |
| In Idle mode, access user-defined<br>menus (depending on your service<br>provider, pre-defined menus may<br>differ); In Menu mode, scroll through<br>menu options |
| In Idle mode, launch the web<br>browser or access Menu mode; In<br>Menu mode, select the highlighted<br>menu option or confirm an input                           |
| Skip backward; Scan backward in a file (press and hold)                                                                                                    |
|                                                                                                    |

| Key                 | Function                                                                                                    |
|---------------------|----------------------------------------------------------------------------------------------------|
| Play                | In Idle mode, access the list of<br>music categories; In Idle mode or<br>Menu mode, launch the music<br>player; Begin, pause, or resume<br>playback |
| Forward             | Skip forward; Scan forward in a file (press and hold)                                                                                               |
| <b>Dial</b>         | Make or answer a call; In Idle mode,<br>retrieve recently dialled, missed, or<br>received numbers                                                   |
| <b>c</b> Delete     | Delete characters or items in an application                                                                                                    |
| Power/<br>Menu exit | Turn the phone on and off (press<br>and hold); End a call; In Menu<br>mode, cancel input and return to<br>Idle mode                                 |

| Key |                     | Function                                                                                                    |
|-----|---------------------|----------------------------------------------------------------------------------------------------|
| 1 m | Alpha-<br>numeric   | Enter numbers, letters and special characters; In Idle mode, press and hold [1] to access voice mails and [0] to enter an international call prefix                               |
| # 5 | Special<br>function | Enter special characters or perform special functions; in Idle mode, press and hold [#] for the silent profile; in Idle mode, press and hold [#] to enter a pause between numbers |
|     | Volume              | Adjust the phone's volume                                                                                                    |
| c.  | Music               | Launch the music player                                                                                                    |

### Display

Your phone's display consists of three areas:

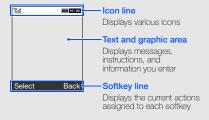

### Icons

Learn about the icons that appear on your display.

| Icon | Definition                                                                                                    |
|------|----------------------------------------------------------------------------------------------------|
| Tad  | Signal strength                                                                                                    |
| G    | GPRS network status  Blue: GPRS network connected  Red: Transferring data via GPRS network                                 |
|      | <ul><li>EDGE network status</li><li>Blue: EDGE network connected</li><li>Red: Transferring data via EDGE network</li></ul> |
| P    | Call in progress                                                                                                    |
| Ċ    | Call diverting active                                                                                                    |
| 24   | SOS message feature activated                                                                                              |
| •    | Alarm activated                                                                                                    |
| Æ    | Connecting to secured web page                                                                                             |
| B    | Roaming (outside of normal service area)                                                                                   |

| Icon     | Definition                                        |
|----------|---------------------------------------------------|
| <b>*</b> | Bluetooth activated                               |
| <b>₽</b> | Bluetooth hands-free car kit or headset connected |
| 4        | New text message (SMS)                            |
| ₩        | New multimedia message (MMS)                      |
| ≥        | New email message                                 |
| <b>≅</b> | New voice mail message                            |
| ₽jē      | Music playback in progress                        |
| Will     | Music playback paused                             |
| 60       | FM radio on                                       |
|          | Memory card inserted                              |
| <        | Normal profile activated                          |
| <b>S</b> | Silent profile activated                          |
| (11111)  | Battery power level                               |
| 10:00    | Current time                                      |

# assembling and preparing your mobile phone

Get started by assembling and setting up your mobile phone for its first use.

### Install the SIM card and battery

When you subscribe to a cellular service, you will receive a Subscriber Identity Module, or SIM card, with subscription details, such as your personal identification number (PIN) and optional services.

To install the SIM card and battery,

1. Remove the battery cover.

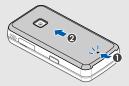

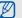

If the phone is on, press and hold [ to turn it off

#### 2. Insert the SIM card.

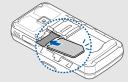

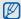

- Without inserting a SIM card, you can use your phone's non-network services and some menus.
- Place the SIM card in the phone with the gold-coloured contacts facing down.

Insert the battery.

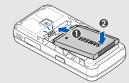

4. Replace the battery cover.

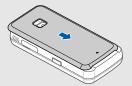

### Charge the battery

Before using the phone for the first time, you must charge the battery.

- Open the cover to the multifunction jack on the side of the phone.
- 2. Plug the small end of the travel adapter.

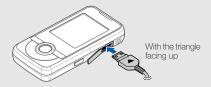

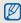

Improperly connecting the travel adapter can cause serious damage to the phone. Any damages by misuse are not covered by the warranty.

- 3. Plug the large end of the travel adapter into a power outlet.
- When the battery is fully charged (the mi icon is no longer moving), unplug the travel adapter from the power outlet.
- 5. Unplug the travel adapter from the phone.
- 6. Close the cover to the multifunction jack.

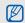

### About the low battery indicator

When your battery is low, the phone will emit a warning tone and a low battery message. The battery icon will also be empty and blinking. If the battery level becomes too low, the phone will automatically power off. Recharge your battery to continue using your phone.

### Insert a memory card (optional)

To store additional multimedia files, you must insert a memory card. Your phone accepts microSD™ memory cards up to 8 GB (depending on memory card manufacturer and type).

- 1. Remove the battery cover.
- 2. Remove the battery.
- 3. Unlock the memory card cover.

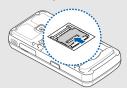

4. Lift the memory card cover and insert a memory card with the label side facing up.

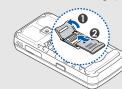

5. Close and lock the memory card cover.

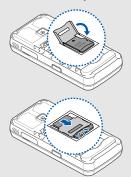

- 6. Insert the battery.
- 7. Replace the battery cover.

To remove the memory card, open the memory card cover and remove the memory card.

## using basic functions

Learn how to perform basic operations and use the main features of your mobile phone.

### Turn your phone on and off

To turn your phone on,

- 1. Slide open the phone.
- 2. Press and hold [7].
- Enter your PIN and press < Confirm> (if necessary).
- 4. When the setup wizard opens, customise your phone as desired by following the screen.

To turn your phone off, repeat steps 1 and 2 above.

### Switch to the offline profile

By switching to the offline profile, you can use your phone's non-network services in areas where wireless devices are prohibited, such as aeroplane and hospitals. To switch to the offline profile, in Menu mode, select Settings → Phone profiles → Offline.

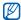

Follow all posted warnings and directions from official personnel when in areas where wireless devices are prohibited.

### Access menus

To access your phone's menus,

- 1. In Idle mode, press the Confirm key to access Menu mode.
- Use the navigation key to scroll to a menu or option.
- 3. Press < Select>, < OK>, or the Confirm key to confirm the highlighted option.
- 4. Press < Back> to move up one level; Press [ •• ] to return to Idle mode.

### Customise your phone

Get more from your phone by customising it to match your preferences.

### Adjust the volume of the key tones

In Idle mode, press  $[\blacktriangle/\blacktriangledown]$  to adjust the key tone volume.

### Switch to or from the silent profile

In Idle mode, press and hold [#] to silence or unsilence your phone.

### Change your ringtone

- In Menu mode, select Settings → Phone profiles.
- 2. Scroll to the profile you are using.

- 3. Press <Options> → Edit → Voice call ringtone.
- Select a ringtone category → a ringtone.
- 5. Press < Save>.

To switch to another profile, select it from the list.

### Create a phone profile

- In Menu mode, select Settings → Phone profiles.
- 2. Press < Options> → Create.
- 3. Enter a name for the profile and press the Confirm key.
- 4. Customise the sound settings as desired.
- 5. When you have finished, press < Save >.

### Activate Etiquette pause

You can temporarily mute all phone sounds by placing the phone face down.

- In Menu mode, select Settings → Phone settings → Etiquette pause.
- 2. Scroll left or right to On.
- 3. Press < Save>.

### Select a wallpaper (Idle mode)

- In Menu mode, select Settings → Display and light → Home screen.
- 2. Scroll left or right to Images.
- Select Wallpaper → an image category → an image.
- 4. Press < Select>.
- 5. Press < Set > (if necessary).
- 6. Press < Save>.

### Select a theme for the display

To select a theme,

- In Menu mode, select Settings → Display and light → My theme.
- 2. Scroll to a theme and press < Select >. To create and apply a theme.
- In Menu mode, select Settings → Display and light → My theme.
- 2. Scroll to Create new and press < Select>.
- 3. Customise the theme as desired by following the screen.
- 4. When you have finished, enter a name for the theme and press < Save>.
- 5. Press < Yes> to apply the theme.

### Set menu shortcuts

- In Menu mode, select Settings → Phone settings → Shortcuts.
- 2. Select a key to use as a shortcut.
- 3. Select a menu to assign to the shortcut key.

### Lock your phone

- In Menu mode, select Settings → Security → Phone lock → On.
- 2. Enter a new 4- to 8-digit password and press < OK>.
- 3. Enter the new password again and press < OK >.

### Use basic call functions

Learn to make or answer calls and use basic call functions.

#### Make a call

- In Idle mode, enter an area code and a phone number.
- 2. Press [ to dial the number.
- 3. To end the call, press [ ].

### Answer a call

- 1. When a call comes in, press [-].
- 2. To end the call, press [ ].

### Adjust the volume

To adjust the volume during a call, press [▲/▼].

### Use the speakerphone feature

- During a call, press the Confirm key to activate the speaker.
- 2. To switch back to the earpiece, press the Confirm key again.

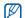

In noisy environment, you may have difficulty hearing the calls while using the speakerphone feature. For better audio performance, use the normal phone mode.

#### Use the headset

By plugging the supplied headset into the phone, you can make and answer calls:

- To redial the last call, press the headset button, and then press again and hold.
- To answer a call, press and hold the headset button.
- To end a call, press and hold the headset button.

### Send and view messages

Learn to send or view text (SMS), multimedia (MMS), or email messages.

### Send a text or multimedia message

- In Menu mode, select Messages → Create new message → Message.
- Enter a destination number or an email address and scroll down.
- Enter your message text. ► Enter text
   For sending as a text message, skip to step 7.
   For attaching multimedia, continue with step 4.
- Press < Options> → Add multimedia and add an item.
- Press < Options> → Advanced → Add subject.
- Enter a subject.

Press < Options> → Send to send the message.

### Send an email

- In Menu mode, select Messages → Create new message → Email.
- 2. Enter an email address and scroll down.
- 3. Enter a subject and scroll down.
- 4. Enter your email text.
- Press <Options> → Attach multimedia and attach a file (if necessary).
- Press < Options> → Send to send the message.

### Enter text

When entering text, you can change the text input mode:

- Press and hold [\*] to switch between T9 and ABC modes. Depending on your country, you may be able to access an input mode for your specific language.
- Press [\*] to change case or switch to Number mode.
- Press and hold [#] to switch to Symbol mode. Enter text in one of the following modes:

| Mode | Function                                                                                                    |  |
|------|----------------------------------------------------------------------------------------------------|--|
| ABC  | Press the appropriate alphanumeric key until<br>the character you want appears on the<br>display.                                                                                                    |  |
| Т9   | 1. Press the appropriate alphanumeric keys to enter an entire word. 2. When the word displays correctly, press [#] to insert a space. If the correct word does not display, select an alternate word from the list that appears. |  |

| Mode   | Function                                                   |
|--------|------------------------------------------------------------|
| Number | Press the appropriate alphanumeric key to enter a number.  |
| Symbol | Press the appropriate alphanumeric key to select a symbol. |

### View text or multimedia messages

- In Menu mode, select Messages → My messages → Inbox.
- 2. Select a text or multimedia message.

### View an email

- In Menu mode, select Messages → My messages → Email inbox.
- 2. Select an account.
- Select Check new email.
- Select an email or a header.

5. If you selected a header, press <Options $> \rightarrow$ Retrieve to view the body of the email.

### Add and find contacts

Learn the basics of using the phonebook feature.

### Add a new contact

- 1. In Idle mode, enter a phone number and press < Options>.
- Select Save → a memory location (phone or SIM) → New.
- Select a number type (if necessary).
- 4. Enter contact information.
- Press the Confirm key or press < Options> → Save to add the contact to memory.

### Find a contact

- 1. In Menu mode, select Phonebook.
- 2. Enter the first few letters of the name you want to find.
- 3. Select the contact's name from the search list.

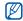

Once you have found a contact, you can:

- call the contact by pressing [--]
- edit the contact information by pressing <Options> → Edit

### Use basic camera functions

Learn the basics to capture and view photos and videos.

### Capture photos

- In Menu mode, select Camera to turn on the camera.
- 2. Aim the lens at the subject and make any adjustments.
- 3. Press the Confirm key to take a photo. The photo is saved automatically.
- 4. Press < Back> to take another photo (step 2).

### View photos

In Menu mode, select My files → Images → My photos → a photo file.

### Capture videos

- In Menu mode, select Camera to turn on the camera.
- 2. Press [1] to switch to Recording mode.
- 3. Aim the lens at the subject and make any adjustments.
- 4. Press the Confirm key to start recording.
- Press the Confirm key or < > to stop recording.
   The video is saved automatically.
- 6. Press < ≤ > to record another video (step 3).

### View videos

In Menu mode, select My files  $\rightarrow$  Videos  $\rightarrow$  My video clips  $\rightarrow$  a video file.

### Listen to music

Learn how to listen to music via the music player or FM radio.

### Listen to the FM radio

1. Plug the supplied headset.

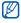

- Use either a 3.5 mm headset or S20 pin headset for listening to the radio. However, the sound quality may be different.
- While listening to the radio with a 3.5 mm headset, do not connect the travel adapter or PC data cable to your phone. The adapter or cable may interrupt the headset's function as a radio antenna.

- 2. In Menu mode, select **FM radio**.
- 3. Press the Confirm key to turn on the FM radio.
- Press < Yes> to start automatic tuning.
   The radio scans and saves available stations automatically.

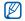

The first time you access the FM radio, you will be prompted to start automatic tuning.

- 5. Scroll up or down to a radio station.
- If you want to get information about the song you hear, press < Options> → Find music.
   ▶ p. 40
- 7. To turn off the FM radio, press the Confirm key.

### Listen to music files

Start by transferring files to your phone or memory card:

- Download from the wireless web. ▶ p. 32
- Download from a PC with the optional Samsung PC Studio. ▶ p. 37
- Receive via Bluetooth. ▶ p. 42
- Copy to your memory card. ▶ p. 38
- Synchronise with Windows Media Player 11.
   p. 38

After transferring music files to your phone or memory card,

- 1. In Idle mode, press [►II].
- 2. Select a music category → a music file.

### 3. Control playback using the following keys:

| Key         | Function                                                                                                    |
|-------------|----------------------------------------------------------------------------------------------------|
| Confirm/►II | Pause or resume playback                                                                                                    |
|             | Adjust the volume                                                                                                    |
| 144         | Skip backward; Scan backward in a file (press and hold)                                                                                                    |
| <b>▶</b> ►  | Skip forward; Scan forward in a file (press and hold)                                                                                                    |
| Navigation  | Left: Skip backward; Scan backward in a file (press and hold) Right: Skip forward; Scan forward in a file (press and hold) Up: Open the playlist Down: Stop playback |

#### Browse the web

Learn to access and bookmark your favourite web pages.

#### Browse web pages

 In Menu mode, select Browser → Home to launch your service provider's homepage.

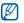

**Browser** and **Home** may be labelled differently depending on your service provider.

2. Navigate web pages using the following keys:

| Key                 | Function                         |
|---------------------|----------------------------------|
| Navigation          | Scroll up or down on a web page  |
| Confirm             | Select an item                   |
| <back></back>       | Return to the previous page      |
| <options></options> | Access a list of browser options |

#### Bookmark your favourite web pages

In Menu mode, select Browser → Bookmarks.

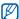

Browser may be labelled differently depending on your service provider.

- 2. Scroll to an empty location.
- 3. Press <Options $> \rightarrow$  Add bookmark.
- 4. Enter a page title and a web address (URL).
- 5. Press the Confirm key.

# using advanced functions

Learn how to perform advanced operations and use additional features of your mobile phone.

#### Use advanced call functions

Learn about your phone's additional calling capabilities.

#### View and dial missed calls

Your phone will display calls you have missed on the display. To dial the number of a missed call,

- Press < View>.
- 2. Scroll to the missed call you want to dial.
- 3. Press [ ] to dial.

#### Call a recently dialled number

- In Idle mode, press [ ] to display a list of recent numbers.
- 2. Scroll to the number you want and press [-] to dial.

#### Hold a call or retrieve a held call

Press < Hold> to place a call on hold or press < Retrieve> to retrieve a held call.

#### Dial a second call

If your network supports this function, you can dial another number during a call:

- 1. Press < Hold> to place the first call on hold.
- 2. Enter the second number to dial and press [--].
- 3. Press < Swap> to switch between the two calls.
- To end the call on hold, press < Options > → End
   → Held call
- 5. To end the current call, press [ ].

#### Answer a second call

If your network supports this function, you can answer a second incoming call:

- Press [ ] to answer the second call.
   The first call is automatically placed on hold.
- 2. Press < Swap> to switch between the calls.

#### Make a multiparty call (conference call)

- 1. Call the first party you want to add to the multiparty call.
- While connected to the first party, call the second party.The first party is automatically placed on hold.
- When connected to the second party, press <Options> → Conference call.
- Repeat steps 2 and 3 to add more parties (if necessary).
- 5. To end the multiparty call, press [ ...].

#### Call an international number

- In Idle mode, press and hold [0] to insert the + character.
- Enter the complete number you want to dial (country code, area code, and phone number), and then press [ ] to dial.

#### Call a contact from the phonebook

You can call numbers directly from the phonebook using stored contacts. ▶ p. 28

- 1. In Menu mode, select Phonebook.
- 2. Scroll to the number you want to dial and press [--] to dial.

#### Use advanced Phonebook functions

Learn to create namecards, set speed dial numbers, and create groups of contacts.

#### Create a namecard

- 1. In Menu mode, select **Phonebook**.
- 2. Press <Options> → My namecard.
- 3. Enter your personal details, and press the Confirm key or press < Options> → Save.

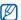

You can send your namecard by attaching it to a message or email or transferring it via the Bluetooth wireless feature

#### Set speed dial numbers

- 1. In Menu mode, select Phonebook.
- 2. Scroll to a contact to assign.
- Press < Options> → Add to speed dial.
- 4. Select a number (if necessary).

 Scroll to a number you want to set (2-9) and press < Add>.

The contact is saved to the speed dial number.

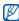

You can now call this contact from Idle mode by pressing and holding the assigned speed dial number.

#### Create a group of contacts

By creating groups of contacts, you can assign ringtones and caller ID photos to each group or send messages and emails to an entire group. Start by creating a group:

- 1. In Menu mode, select Phonebook.
- 2. Scroll left or right to Groups.
- 3. Press <Options> → Create group.
- Enter a group name and press < Options> → Save.
- 5. Select the new group.

- 6. Press < Options> → Group settings.
- To set the caller ID image, press the Confirm key
   → an image category → an image.
- To set a group ringtone, scroll down and press the Confirm key → a ringtone category → a ringtone.
- 9. Press < Options> → Save.

#### Use advanced messaging functions

Learn to create templates and use templates to create new messages.

#### Create a text template

- In Menu mode, select Messages → Templates
   → Text templates.
- Select an empty location to open a new template window.
- 3. Enter your text and press the Confirm key to save the template.

#### Create a multimedia template

- In Menu mode, select Messages → Templates
   → Multimedia message templates.
- Press < Options> → Add new to open a new template window.
- Create a multimedia message, with a subject and desired attachments, to use as your template. ▶ p. 26
- Press < Options> → Save to → Templates to save the template.

#### Insert text templates in new messages

- To start a new message, in Menu mode, select Messages → Create new message → a message type.
- In the text field, press < Options> → Insert → Template → a template.

## Create a message from a multimedia template

- In Menu mode, select Messages → Templates
   → Multimedia message templates.
- 2. Scroll to the template you want and press <Options> → Edit.

Your template opens as a new multimedia message.

#### Use advanced music functions

Learn to prepare music files, create playlists, and store radio stations.

#### Copy music files via Samsung PC Studio

- In Menu mode, select Settings → PC connections → Mass storage.
- 2. Using an optional PC data cable, connect the multifunction jack on your phone to a PC.

 Run Samsung PC Studio and copy files from the PC to the phone.
 Refer to the Samsung PC Studio help for more

#### Copy music files to a memory card

1. Insert a memory card.

information.

- 2. In Menu mode, select Settings → PC connections → Mass storage.
- Using an optional PC data cable, connect the multifunction jack on your phone to a PC.
   When connected, a pop-up window will appear on the PC.
- 4. Open a folder to view files.
  - 5. Copy files from the PC to the memory card.

# Synchronise your phone with Windows Media Player

- 1. Insert a memory card.
- 2. In Menu mode, select Settings → PC connections → Media player.
- Using an optional PC data cable, connect the multifunction jack on your phone to a PC with Windows Media Player installed.
   When connected, a pop-up window will appear on the PC.
- Open Windows Media Player to synchronise music files.
- 5. Edit or enter your phone's name in the pop-up window (if necessary).
- Select and drag the music files you want to the sync list.
- 7. Start synchronisation.

#### Create a playlist

- 1. Insert a memory card.
- 2. In Idle mode, press [►II] → Playlists.
- 3. Press <Options> → Create playlist.
- Enter a title for your new playlist and press the Confirm key.
- 5. Select the new playlist.
- 6. Press <Options> → Add → Tracks.
- Select the files you want to include and press <Add>.

#### Customise your music player settings

Learn to adjust the playback and sound settings for your music player.

- In Idle mode, press [►II].
- 2. Press <Options> → Settings.

- 3. Adjust the settings to customise your music player.
- 4. Press < Save>.

#### Record songs from the FM radio

- Plug the supplied headset.
- 2. In Menu mode, select FM radio.
- 3. Press the Confirm key to start the FM radio.
- Press < Options> → Record to start recording.
- 5. When you are finished recording, press the Confirm key or <**Stop**>.

The music file will be saved in FM radio clips (in Menu mode, select My files → Music).

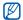

The recording feature is developed for voice recording only. The quality of the recording will be much lower than digital media.

#### Store radio stations automatically

- 1. Plug the supplied headset.
- 2. In Menu mode, select FM radio.
- 3. Press the Confirm key to start the FM radio.
- 4. Press <Options> → Self-tuning.
- Press < Yes> to confirm (if necessary).
   The radio scans and saves available stations automatically.

#### Find information of music

Learn to access an online music service and get information about the songs you hear while on the move.

 In Menu mode, select Music → Find music → Find music.

Your phone connects to the server.

When the phone is successfully registered, press < Record> to record a part of music you want to find.

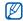

Some service providers may not support this service and the database may not have information for all songs.

# using tools and applications

Learn how to work with your mobile phone's tools and additional applications

#### Use the Bluetooth wireless feature

Learn about your phone's ability to connect to other wireless devices for exchanging data and using hands-free features.

#### Turn on the Bluetooth wireless feature

- In Menu mode, select Applications → Bluetooth.
- 2. Press <Options> → Settings.
- Scroll down to Activation.
- 4. Scroll left or right to **On**.
- To allow other devices to locate your phone, scroll down to My phone's visibility and scroll left or right to On.
   If you select Custom, scroll down and set duration that your phone is visible.
- 6. Press < Save >.

#### Find and pair with other Bluetoothenabled devices

- In Menu mode, select Applications → Bluetooth → Search new device.
- 2. Scroll to a device and press < Select>.
- Enter a PIN for the Bluetooth wireless feature or the other device's Bluetooth PIN, if it has one, and press < OK>.

When the owner of the other device enters the same code or accepts the connection, pairing is complete.

## Send data using the Bluetooth wireless feature

 Select the file or item from one of your phone's applications that you want to send.  Press <Options> → Send via or Send namecard via → Bluetooth (when sending contact data, specify which data to send).

## Receive data using the Bluetooth wireless feature

- Enter the PIN for the Bluetooth wireless feature and press <OK> (if necessary).
- 2. Press < Yes> to confirm that you are willing to receive data from the device (if necessary).

#### Use Remote SIM mode

In Remote SIM mode, you can make or answer calls only with a connected Bluetooth hands-free car kit via the SIM card on your phone.

To activate Remote SIM mode.

 In Menu mode, select Applications → Bluetooth.

- 2. Press <Options> → Settings.
- 3. Scroll down to Remote SIM mode.
- 4. Scroll left or right to On.
- Press < Save>.

To use Remote SIM mode, start the Bluetooth connection from a Bluetooth hands-free car kit.

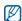

The Bluetooth hands-free car kit must be authorised. To authorise, press < Options> → Authorise device.

#### Activate and send an SOS message

When you have an emergency, you can send an SOS message asking for help.

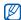

This feature may not be available depending on your region or service provider.

In Menu mode, select Messages → SOS messages → Sending options.

- 2. Scroll left or right to On.
- 3. Scroll down and press the Confirm key to open the recipient list.
- 4. Press the Confirm key to open your contact list.
- 5. Scroll to a contact and press the Confirm key.
- 6. Select a number (if necessary).
- 7. When you are finished selecting contacts, press < Add> to return to the recipient list.
- 8. Press < Options > → Save to save the recipients.
- 9. Scroll down and set the number of times to repeat the SOS message.
- 10. Press **<Save>** → **<Yes>**.

To send an SOS message, the keys must be locked. Press [A/V] four times.

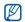

Once you send an SOS message, all phone functions will be suspended until you press [\*\*\*\operation\*\*].

#### Activate the mobile tracker

When someone inserts a new SIM card in your phone, the mobile tracker feature will automatically send the contact number to two recipients to help you locate and recover your phone.

To activate the mobile tracker,

- In Menu mode, select Settings → Security → Mobile tracker 2.0.
- 2. Enter a new 4- to 8-digit password and press < OK>.
- 3. Enter the new password again and press < OK >.
- 4. Select Settings.
- 5. Enter a new 8-digit password and press < Confirm>.
- 6. Enter the new password again and press < Confirm>.

- 7. Scroll left or right to **On**.
- 8. Scroll down and press the Confirm key to open the recipient list.
- 9. Press the Confirm key to open your contact list.
- 10. Scroll to a contact and press the Confirm key.
- 11. Select a number (if necessary).
- 12. When you are finished selecting contacts, press <Add> to return to the recipient list.
- 13. Press <Options $> \rightarrow$  Save to save the recipients.
- 14. Scroll down and enter the sender's name.
- 15. Press <Options $> \rightarrow$  Save  $\rightarrow <$ Accept>.

#### Record and play voice memos

Learn to operate your phone's voice recorder.

#### Record a voice memo

- In Menu mode, select Applications → Voice recorder.
- 2. Press the Confirm key to start recording.
- 3. Speak your memo into the microphone.
- 4. When you are finished speaking, press < Save>.

#### Play a voice memo

- From the voice recorder screen, press <Options> → Go to My voice clips.
- 2. Select a file.
- 3. Control the playback using the following keys:

| Key        | Function                                                                                                    |
|------------|----------------------------------------------------------------------------------------------------|
| Confirm    | Pause or resume playback                                                                                          |
| ▲/▼        | Adjust the volume                                                                                                 |
| Navigation | <ul><li>Left: Scan backward in a file</li><li>Right: Scan forward in a file</li><li>Down: Stop playback</li></ul> |

#### Edit images

Learn to edit images and apply fun effects.

#### Apply effects to images

- In Menu mode, select Applications → Image editor.
- Press <Options> → New image → Open or Take photo.
- 3. Select an image or take a new photo.
- 4. Press < Load>.
- Press < Options> → Effects → an effect option (filter, style, warp, or partial blur).
- Select a variation of the effect to apply and press <Done>. For some effects, adjust the level.
   To apply a blur effect to a specific area of an image, move or resize the rectangle and press <Options> → Done.

- When you are finished with applying effects, press < Options> → Save as → < Yes>.
- 8. Enter a new file name for the image, and press < Options> → Save.

#### Adjust an image

- In Menu mode, select Applications → Image editor.
- Press <Options> → New image → Open or Take photo.
- 3. Select an image or take a new photo.
- 4. Press < Load>.
- Press < Options> → Adjust → an adjustment option (brightness, contrast, or colour).
   To adjust the image automatically, select Auto level.
- 6. Adjust the image as desired and press < Done >.

- 7. When you are finished with adjustment, press < Options> → Save as → <Yes>.
- 8. Enter a new file name for the image, and press <Options> → Save.

#### Transform an image

- In Menu mode, select Applications → Image editor.
- Press <Options> → New image → Open or Take photo.
- 3. Select an image or take a new photo.
- 4. Press < Load >.
- Press <Options> → Transform → Resize, Rotate. or Flip.
- Rotate or flip the image as desired and press Done >
  - To resize the image, select a size  $\rightarrow$  <**Yes**> and skip to step 8.

- When you are finished with transforming options, press < Options> → Save as → < Yes>.
- 8. Enter a new file name for the image, and press <Options> → Save.

#### Crop an image

- In Menu mode, select Applications → Image editor
- Press <Options> → New image → Open or Take photo.
- 3. Select an image or take a new photo.
- 4. Press <Load>.
- 5. Press < Options > → Crop.
- Move the rectangle over the area you want to crop and press < Options> → Done.
   To resize or reshape the rectangle, press < Options> → Resize or Shape.

- 7. When you are finished with cropping, press <Options> → Save as → <Yes>.
- 8. Enter a new file name for the image, and press < Options> → Save.

#### Insert a visual feature

- In Menu mode, select Applications → Image editor.
- 2. Press <Options>  $\rightarrow$  New image  $\rightarrow$  Open or Take photo.
- 3. Select an image or take a new photo.
- 4. Press < Load>.
- 5. Press <Options> → Insert → a visual feature (frame, image, clip art, emoticon, or text).
- 6. Select a visual feature or enter text.
- 7. Move the added image (if necessary).

- To resize or rotate the added image, press < Options> → Resize or Rotate.
- 8. Press <Done> or <Options $> \rightarrow$  Done.
- When you are finished with adding visual features, press < Options> → Save as → <Yes>.
- 10. Enter a new file name for the image, and press < Options> → Save.

#### Print images

Leam to print your image with an optional PC data cable or the Bluetooth wireless feature.

To print an image using an optional PC data cable,

- In Menu mode, select Settings → PC connections → Printer.
- 2. Connect the multifunction jack on your phone to a compatible printer.

- 3. Open an image. ▶ p. 29
- 4. Press <Options> → Print via → USB.
- 5. Set print options and press < Print>.

To print an image using the Bluetooth wireless feature,

- 1. Open an image. ▶ p. 29
- 2. Press <Options> → Print via → Bluetooth.
- 3. Select a Bluetooth-enabled printer and pair with the printer. ▶ p. 42
- 4. Set print options and press < Print>.

# Use Java-powered games and applications

Learn to use games and applications powered by award-winning Java technology.

#### Download games or applications

- In Menu mode, select Applications → Games and more → More games.
  - Your phone connects to the website preset by vour service provider.
- 2. Search for a game or application and download it to the phone.

#### Play games

- In Menu mode, select Applications → Games and more.
- Select a game from the list and follow the onscreen instructions.

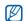

Available games may vary, depending on your service provider or region. Game controls and options may vary.

#### Launch applications

- In Menu mode, select Applications → Games and more → an application.
- Press < Options > to access a list of various options and settings for your application.

#### Shake and play

Learn to enjoy beatbox rhythms and games with the innovative motion recognition feature that detects movements, such as shaking your phone.

- In Menu mode, select Applications → Shake and play → an application.
- Play with the beatbox, roll the dice, and choose a random number in a lottery game.
   When playing with the beatbox, you can change the sound of the instrument by pressing and holding [>III].

#### View world clocks

Learn to view the time in another region and set world clocks to appear on your display.

#### View a world clock

- In Menu mode, select Organiser → World clock.
- 2. Scroll down to a clock.
- 3. Scroll left or right to a time zone.
- 4. Press the Confirm key to save your world clocks.

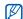

To set daylight saving time, press < Options>

→ Apply daylight saving time → time zones
→ <Save>

#### Add a world clock to your display

In Dual Clock Display mode, you can view clocks with two different time zones on your display.

After you have saved world clocks,

- In Menu mode, select Organiser → World clock.
- 2. Scroll to the world clock you want to add and press < Options> → Mark as second clock.
- Press < Cancel > → < Back >.
- 4. In Menu mode, select Settings → Display and light → Home screen.
- 5. Scroll left or right to Images (if necessary).
- Select Clock.
- 7. Scroll left or right to Dual.
- 8. Press < Save > twice.

#### Set and use alarms

Learn to set and control alarms for important events.

#### Set a new alarm

- 1. In Menu mode, select Alarms.
- Scroll to an empty alarm location and press the Confirm key.
- Set alarm details.
   You can set either the FM radio or a sound for the alarm tone.
- 4. Press <Save>, or press <Options> → Save.

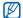

The auto power-up feature sets the phone to automatically turn on and sound the alarm at the designated time if the phone is turned off.

#### Stop an alarm

When the alarm sounds,

- Press <OK> or any key to stop an alarm without snooze.
- Press <OK> or the Confirm key to stop an alarm with snooze, or press <Snooze> or any key to silence the alarm for the snooze period.

#### Deactivate an alarm

- 1. In Menu mode, select Alarms.
- 2. Scroll to the alarm you want to deactivate and press the Confirm key.
- 3. Scroll down (if necessary).
- Scroll left or right to Off.
- 5. Press < Save>.

#### Use the calculator

- In Menu mode, select Organiser → Calculator.
- Use the keys that correspond to the calculator display to perform basic mathematical operations.

# Convert currencies or measurements

- Enter the currencies or measurements and units in the appropriate fields.

#### Set a countdown timer

- 1. In Menu mode, select **Applications** → **Timer**.
- 2. Press <Set>.
- 3. Enter the length of time to count down and press <OK>.
- Press the Confirm key to begin or pause the countdown.
- When the timer expires, press <OK> to stop the alert.

#### Use the stopwatch

- In Menu mode, select Applications → Stopwatch.
- Press the Confirm key to begin and record lap times.
- When you are finished, press < Stop>.

4. Press < Reset> to clear recorded times.

#### Create a new task

- In Menu mode, select Organiser → Task.
- 2. Press < Create >.
- 3. Enter the details of the task.
- 4. Press < Save>.

#### Create a text memo

- In Menu mode, select Organiser → Memo.
- Press < Create >.
- 3. Enter your memo text.
- 4. Press <Options> → Save.

#### Manage your calendar

Learn to change the calendar view and create events.

#### Change the calendar view

- 1. In Menu mode, select **Organiser** → **Calendar**.
- 2. Press <Options> → View by → Day or Week.

#### Create an event

- 1. In Menu mode, select Organiser  $\rightarrow$  Calendar.
- 2. Press <Options $> \rightarrow$  Create  $\rightarrow$  an event type.
- Enter the details of the event as required.
- 4. Press <Save>, or press <Options> → Save.

# troubleshooting

If you are having trouble with your mobile phone, try these troubleshooting procedures before contacting a service professional.

## While using your phone, the following messages may appear:

| Message                      | Try this to solve the problem:                                                             |
|------------------------------|--------------------------------------------------------------------------------------------|
| Please<br>insert SIM<br>card | Ensure that the SIM card is installed correctly.                                           |
| Phone lock                   | When the phone lock feature is enabled, you must enter the password you set for the phone. |

| Message   | Try this to solve the problem:                                                                                                    |
|-----------|----------------------------------------------------------------------------------------------------|
| Enter PIN | When using the phone for the first time or when the PIN requirement is enabled, you must enter the PIN supplied with the SIM card. You can disable this feature by using the PIN lock menu. |
| Enter PUK | Your SIM card is blocked, usually as a result of entering your PIN incorrectly several times. You must enter the PUK supplied by your service provider.                                     |

### Your phone displays "Network error" or "No network."

- When you are in areas with weak signals or poor reception, you may lose reception. Move to another area and try again.
- You cannot access some options without a subscription. Contact your service provider for more details.

#### You enter a number, but the call is not dialled.

- Ensure that you have pressed the Dial key: [--].
- Ensure that you have accessed the right cellular network.
- Ensure that you have not set call barring for the phone number.

#### Another caller cannot reach you.

- . Ensure that your phone is turned on.
- Ensure that you have accessed the right cellular network.
- Ensure that you have not set call barring for the phone number.

#### Another caller cannot hear you speaking.

- Ensure that you are not covering the built-in microphone.
- Ensure that the microphone is close to your mouth.
- If using a headset, ensure that it is properly connected.

#### The phone beeps and the battery icon flashes.

Your battery is low. Recharge or replace the battery to continue using the phone.

#### The audio quality of the call is poor.

- Ensure that you are not blocking the phone's internal antenna.
- When you are in areas with weak signals or poor reception, you may lose reception. Move to another area and try again.

### You select a contact to call, but the call is not dialled.

- Ensure that the correct number is stored in the contact list.
- · Re-enter and save the number, if necessary.

## The battery does not charge properly or sometimes the phone turns itself off.

 The battery terminals may be dirty. Wipe both gold-coloured contacts with a clean, soft cloth and try charging the battery again.  If the battery will no longer charge completely, dispose of the old battery properly and replace it with a new battery.

#### Your phone is hot to the touch.

When you use several applications at once, your phone requires more power and may heat up.

This is normal and should not affect your phone's lifespan or performance.